# Cisco Umbrella Partner Console (UPC)

## Requirements for UPC access

#### **Introduction**

Customers are more likely to purchase Umbrella when they can see first hand the value that is delivered. The UPC makes it easy for partners to provision, manage and track multiple customer trials from a central cloud console.

#### **How can you get access to the UPC?**

Getting access to UPC is easy! To be eligible, one SE per Partner GEO ID must complete one of the following options.

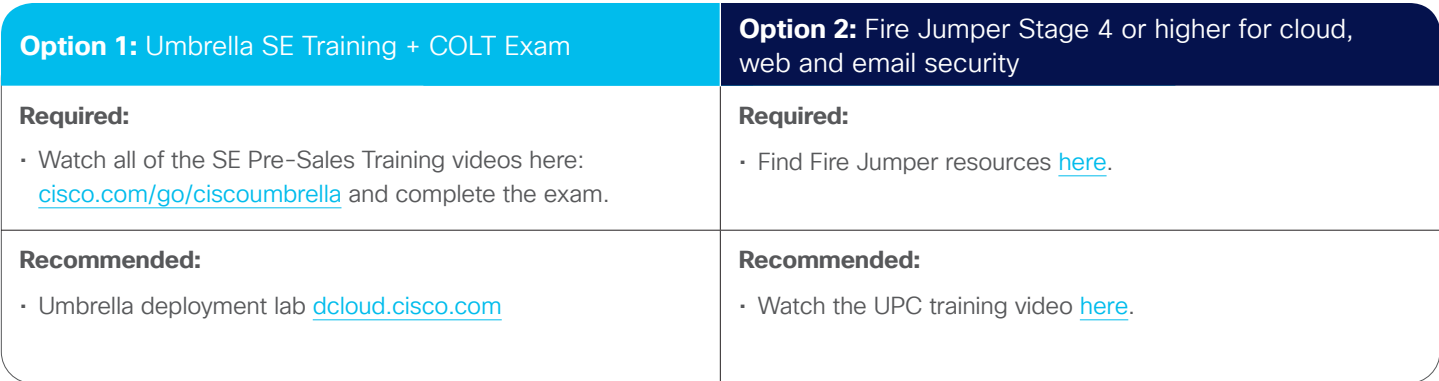

#### **Requesting Access**

Upon completion of the prerequisites (Options one or two), follow the instructions below to request access to the UPC:

#### **Follow the directions below to gain access:**

Step 1: To request access to the Umbrella Partner Console, visit the [Partner Help](https://cep.cloudapps.cisco.com/case) page, and click "Open GVE Case."

Step 2: Fill out the Case Information fields as directed below:

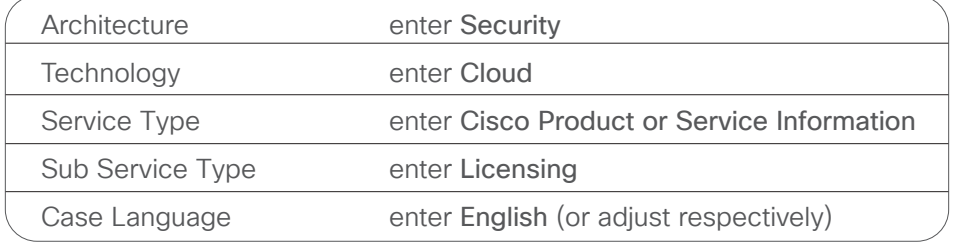

Click the "**next**" button to advance to the next screen and enter the following information.

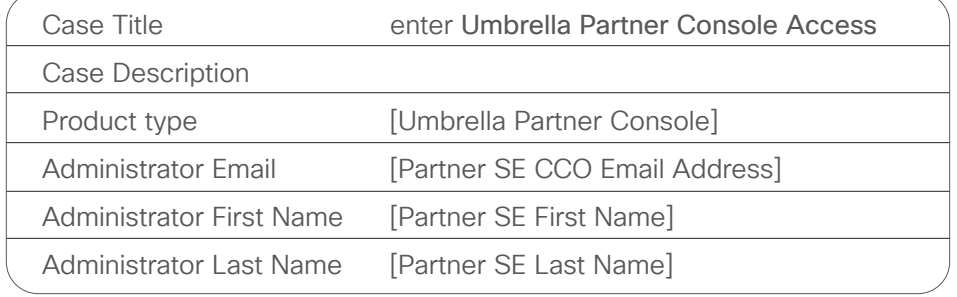

## Example Case **Description**

Upon receiving this case, Partner Help will review the information and if all of the criteria has been met, the Partner Help Agent will create the Umbrella Partner Console and provide the relevant information for the Umbrella Partner Console. The requester should also receive an activation email with the same information and a link to access the portal and create a password to the portal to begin provisioning.

The required courses are outlined on the next page.

© 2020 Cisco and/or its affiliates. All rights reserved.

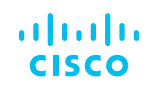

### **System Engineers Pre-Sales Training**

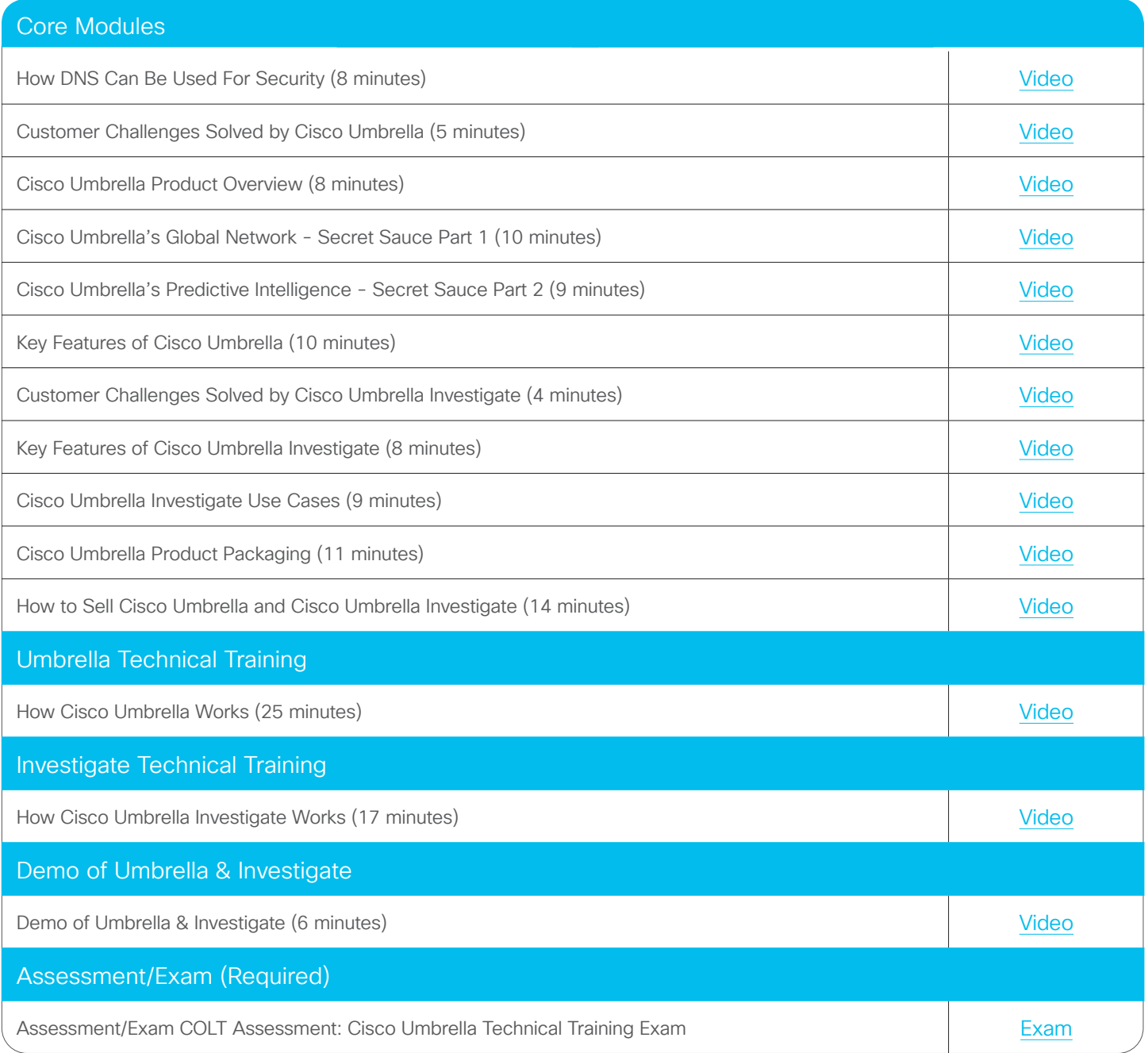

For more information on the UPC, click [here](https://www.cisco.com/c/dam/en/us/products/se/2018/4/Collateral/partner-proof-value-console.pdf).